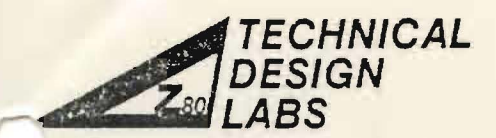

SEARCH PARK BLOG. H 1101 STATE ROAD.<br>PRINCETON, NEW JERSEY 08540 (609) 921-0321

Technical Memorandum

Date: September 19, 1977

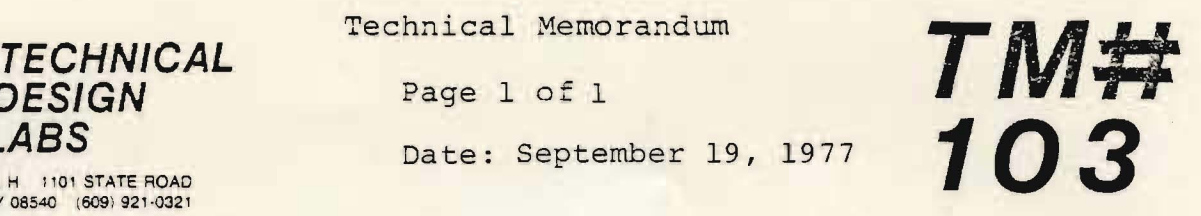

Equipment: 5MB with Bytesaver

Situation: 5MB will not work with Bytesaver unless the following modification is done. This is because of the way the Bytesaver does its wait state generation.

Solution: Remove US from socket on 5MB. Bend pins 11 & 13 out so that they do not go back into the socket when the IC is re-inserted.

Re-insert US.

Copyright 1977 by Technical Design Labs, Inc. Permission to copy is granted to authorized dealers only and only for non-profit distribution to owners of the referenced equipment.

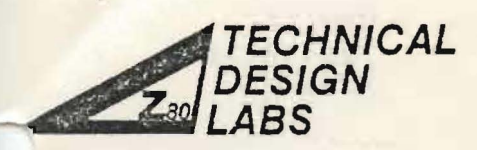

**PRINCETON, NEW JERSEY 08540 (609) 921-SEARCH PARK** BLDG H 1101 STATE ROAD Technical Hemorandum

TECHNICAL Page 1 of 3<br>ABS<br>BARS Date: September 26, 1977 104 LABS **Date:** September 26, 1977 104

> I ,

 $\mathbf{I}$  $\overline{\phantom{a}}$ i i I

 $\mathbf{I}$ /

Equipment: TDL System Monitor Board Situation: Lack of EMM-SEMI 4804 RAMS prevents the implementation of user I/O routines. Solution: The enclosed routine, when placed at 0038 (Hex) will allow the implementation of user I/O routines and the 3 unused commands in the monitor. Please Note! This routine uses the RST 7 facility as does the break-point feature of the monitor. If a RST 7 is hit, and is not within the external transfer vector area of the monitor, this routine will restore all registers and trap to the break-point. Ents foutine with restore and registers and trap to the break-point the monitor will place a jump to its break-point at 00038 (Hex). For routine see the two attached sheets. i i  $\overline{\phantom{a}}$ I

copy right 1977 by Technical Design Labs, Inc. Permission to copy is granted to authorized dealers only and only for non-profit'distribution to owners of the referenced equipment.

4

TDL Z80 ASSEMBLER VERSION 1.20<br>
SMB NO-RAM PATCH FOR EXTERNAL VECTORS Page 2 of 3 5MB NO-RAM PATCH FOR EXTERNAL VECTORS Page 2 of 3/26/77 BY TOM KIRK  $-TDL-$  8-12-77

.LIST .PABS

.LADDR

 $\ddot{\phantom{a}}$ 

IF THE EMM-SEMI 4804 RAM CHIPS ARE NOT  $\ddot{ }$ PRESENT IN THE SYSTEM MONITOR BOARD, THE EXTERNAL TRANSFER VECTOR AT F800 (HEX) CANNOT BE USED. WHEN ATTEMPTING TO IMPLEMENT A USER PROVIDED I/O ROUTINE OR ONE OF THE UNUSED COMMANDS, THE PROCESSOR WILL EXECUTE A RST 7 INSTRUCTION. IF THIS ROUTINE IS PLACED AT 0038 (HEX) IT WILL CAUSE A BRANCH TO THE PROPER ROUTINE, BASED UPON AN ADDRESS TAKEN FROM A TABLE.

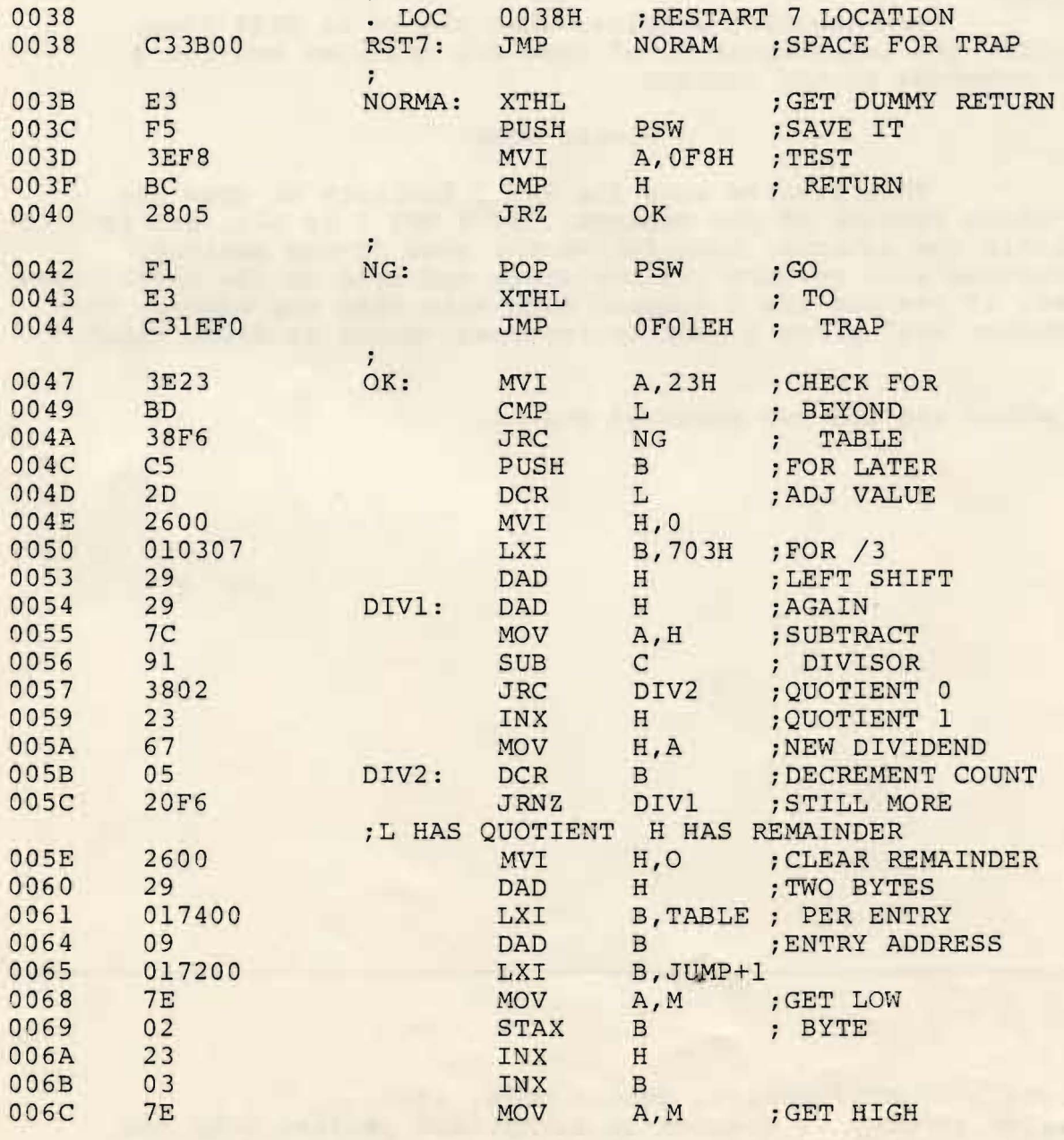

TM#104 Page 3 of 3 9/26/77

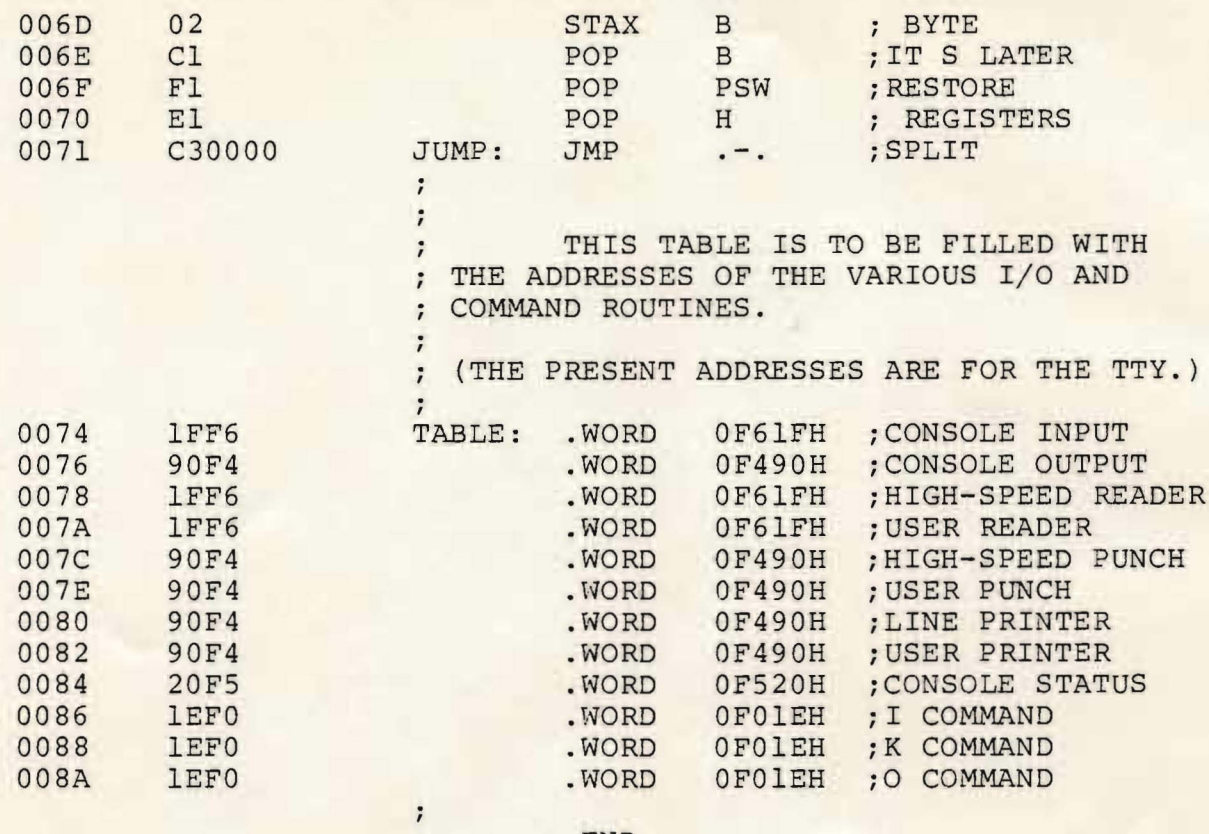

.END

+++++ SYHBOL TABLE +++++

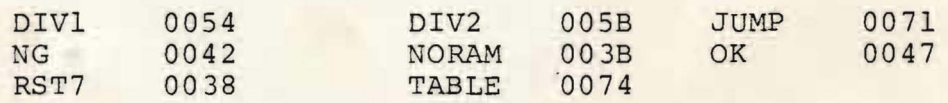

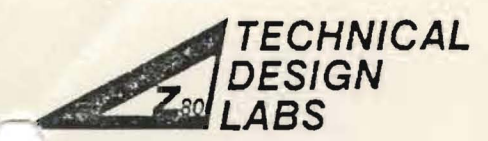

SEARCH PARK BLDG. H 1101 STATE ROAD

Technical Memorandum

Page 1 of 11 Date: 10/20/77

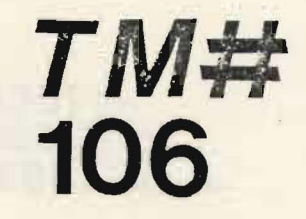

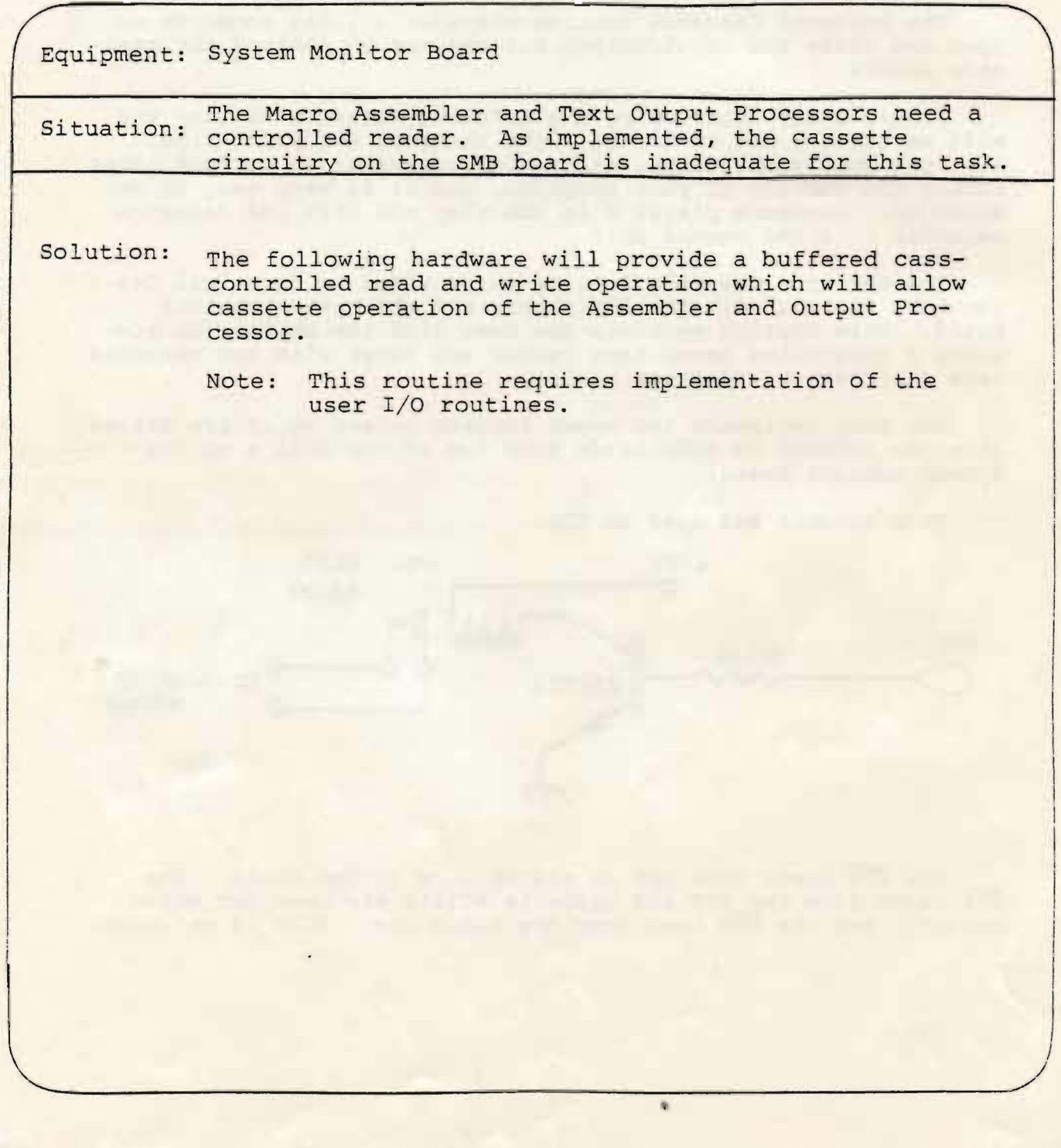

Copyright 1977 by Technical Design Labs, Inc. Permission to copy is granted to authorized dealers only and only for non-profit distribution to owners of the referenced equipment.

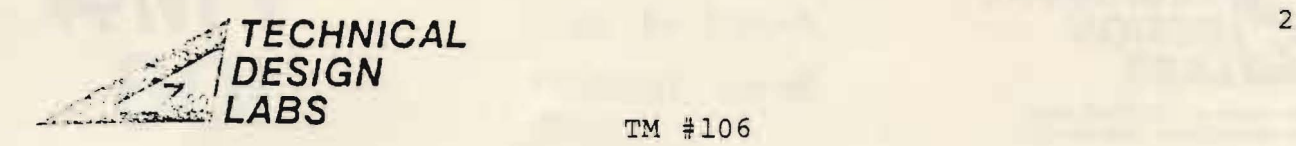

The Buffered Cassette Routine provides utility commands to open and close the input/output buffers and to control the cassette motors.

Please note! When using the Buffered Cassette Routine you must be careful not to do the right thing at the wrong time. I.e. you must open, close, and rewind cassettes at various times during the running of your programs, and it is very easy to get  $mixed$  up. Cassette player  $\emptyset$  is the playback unit and cassette recorder 1 is the record unit.

The Buffered Cassette Routine is provided by Technical Design Labs for use with the ROM Zapple and the System Monitor Board. This Routine provides the user with the ability to simulate a controlled paper tape reader and punch with two cassette tape recorders of adequate quality.

You must implement two motor control relays which are driven from the REQUEST TO SEND leads from two of the ACIA's on the System M onitor Board.

This circuit was used at TDL.

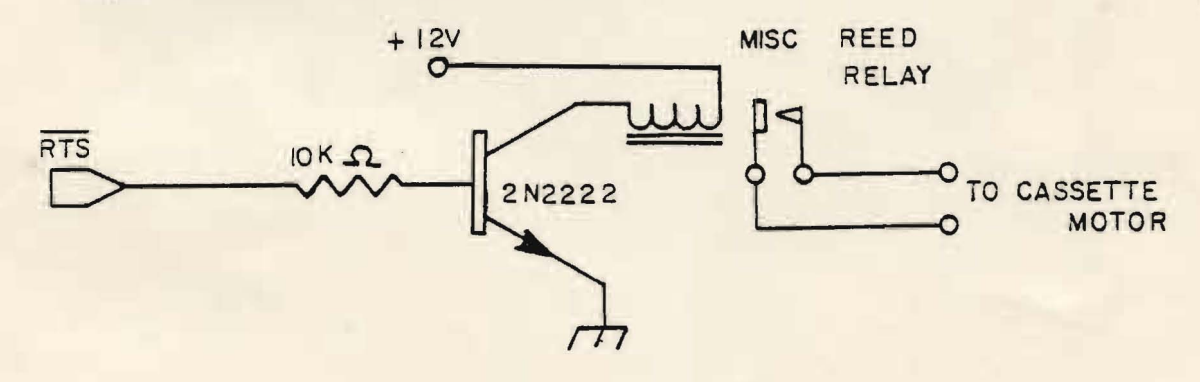

The RTS leads come out on the 26 wire ribbon cable. The RTS leads from the TTY and cassette ACIA's are used for motor control, and the RTS lead from the video (crt) ACIA is not used. Study this example of text editing and assembly:

1) Sign on Zapple Monitor (turns on both motors).

2) Place a cassette containinq the cassette routines on  $\overline{c}$ assette  $\emptyset$  (playback). Type AR=C (cr) which assigns the read er to cassette. Type R,  $F83Ø$  (cr) and turn on cassette  $Ø$  which loads the cassette routines into memory at F83Ø Hex. When the prompt character " " is printed stop and rewind the Cassette Routine tape.

3) Place a cassette containinq the Text Editor on cassette  $\emptyset$  (playback). Type R, 1 $\emptyset$  (cr) and turn on cassette  $\emptyset$  which loads the Text Editor into memory at  $\emptyset 1\emptyset\emptyset$  Hex. When the prompt character" " is printed, stop and rewind the Editor tape.

4) Type K,O,F to stop the cassette motors. Place the cassette containing the text material to be edited on cassette  $\emptyset$ (playback). Place a blank cassette on cassette 1 (record). Press the play button on cassette  $\emptyset$  and the record button on cassette 1. Note the motors should be off at this time.

5) Type  $AR=U$  (cr) and  $AP=U$  (cr) to assign the reader and punch to the Buffered Cassette Routine.

6) Type K,O,O to open the output file (reset the pointer) Type  $K, O, I$  to open the input file (starts the cassette  $O$  and preloads the buffer, then turns the motor off) .

7) Type GlØØ (cr) to execute the Text Editor (follow the Text Editor manual for procedures). Every time you type A  $(escape)$  (escape) the Text Editor will read 5 $\emptyset$  lines of text. The cassette routine will start up the cassette  $\emptyset$  motor every time the input buffer gets empty. When you type W (escape) (escape) or E (escape) (escape) the Text Editor writes out text to the punch buffer and when the buffer is full, the Buffered Cassette Routine will start cassette 1 (record) and write the buffer to the cassette and then stop the cassette.<br>8) When ending the text edit with the E command,

When ending the text edit with the E command, the last buffer load may not have been written to the cassette. Type X (escape) (escape) to get back to Zapple. Then type K,C,O to close the output file and write the last buffer to the cassette.

9) Turn off the cassette, type K,O,N to start the motors.<br>Then rewind the cassette in the record machine.

10) Type AR=C (cr), place the assembler tape in the playback machine, type  $R$ ,  $1/\sqrt{2}$  (cr), and start the cassette to load in the assembler. When the prompt character " " is printed, stop and rewind the assembler tape.<br>11) Remove the source tape from

Remove the source tape from cassette 1 (record), see step 9, and place it in cassette  $\beta$  (playback). Type AR=U (cr) and AP=U (cr) to assign the reader and punch to the Buffered Cassette Routine. Type K,O,I to open both output and input eassecte Routine: Type Ryoyi to open both batpat and input first buffer. Place a blank tape in the output machine.

12) Type G1ØØ (cr), and when the assembler types "PASS=" respond with "1". Cassette Ø (playback) should start up, and the assembler should process pass 1.

13) When the assembler next types "PASS=" respond with "Ø", the assembler should trap to the monitor. Type K,O,I - the cassette  $\emptyset$  (playback) motor should start, rewind and play the tape again. The machine should stop after loading the first buffer.

14) Type G (cr) to return to the assembler. The assembler types "PASS=" and you respond with "4". The assembler should process the second pass and type the listing on the line printer device and output the Hex Object tape to cassette 1 (record).

15) At the end of this pass, when the assembler types "PASS=" answer "Ø" and you type K, C, O to cause the writing of the last block to cassette 1 (record).

16) Load the object tape using the Buffered Cassette Routines and the R command. I.e. AR=U instead of AR=C as with the TDL supplied tapes, because the tapes that you create using these routines are in a blocked format.

•

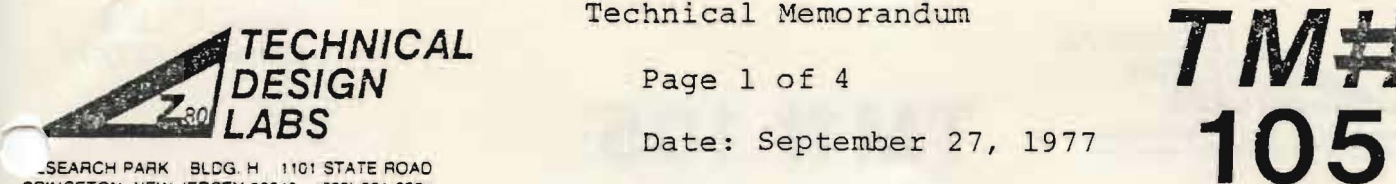

PRINCETON. NEW JERSEY 08540 (609) 921-0321

Technical Memorandum

Equipment: ZPU

Situation: The original ZPU had some problems which were corrected on Rev. 1. They should be published so that those with old ZPU's can correct their boards.

Solution:

- 1. There should be a 1KOhm pullup resistor on the PRESET line. On the back of the board install a lK Ohm (brown, black, red) resistor between pin 16 of IC 2, (+5 Volts) and the extra feedthrough hole between C5 and Rll (reset line).
- 2. ZPU will not honor the ready line being pulled low during an input or output operation. On the top of the board there is a trace that comes from Pin 9 of IC 20, runs out from under the socket for IC 20 near Pin 14, anc connects to a feedthrough hole above and between IC 20 and IC 21. Carefully cut this trace near the feedthrough hole and solder a small piece of wire between the TRACE (not the feedthrough hole) and the ground trace that runs near the top edge of the board.
- 3. The data receivers on the ZPU are in a write configuration at the time the Z80 should be receiving the interrupt instruction, thus the Z80 always sees a Restart 7.<br>A. On the back of the board there is a tra
	- On the back of the board there is a trace between Pin 3 of IC 21 and a feedthrough hole. Cut this trace, and solder a IN270 Germanium diode between Pin 3 of IC 21 and that feedthrough hole with the cathode end of the diode connected to Pin 3.
	- B. Check the pictorial for the location of the 4.7K pullup resistor (yellow, violet, red), and install it on the back of the board between Pin 16 of IC 5 and the indicated feedthrough hole.
	- C. There is a feedthrough hole that connects to pin 15 of IC 9, on the back of the board, connect a IN270 Germanium<br>diode between this feedthrough hole and Pin 1 of IC 12<br>with the cathode end of the diode connected to Pin 1 of diode between this feedthrough hole and Pin 1 of IC 12<br>with the cathode end of the diode connected to Pin 1 of<br>IC 12.

 $\mathbf{a}$ 

Copyright 1977 by Technical Design Labs, Inc. Permission to copy is granted to authorized dealers only and only for non-profit distribution to owners of the referenced equipment.

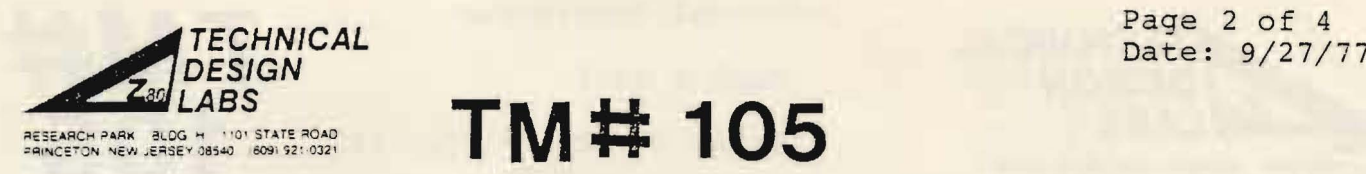

 $\mathfrak{f}$ 

## **TM# 105**

 $\overline{\phantom{a}}$ 

 $\mathbf{I}$  $\overline{\phantom{a}}$  $\mathbf{I}$ I I I

- 3. Cont. D. On the back of the board connect a piece of wire between Pin 10 of IC 11 and Pins 2 and 3 of IC 12.
- 4. For more reliable operation of the Z80 replace the 100 Ohm resistor at R31 with a 330 Ohm (orange, orange, brown) resistor.
- 5. For more reliable operation with TDL Z16 memory replace the .001mfd capacitor at CIS with a S60pf capacitor.

Copyright 1977 by Technical Design Labs, Inc. Permission to copy is granted to authorized dealers only and only for non-profit distribution to owners of the referenced equipment.

*\_\_\_\_\_\_\_\_\_\_\_\_\_\_\_ \_\_\_\_\_\_J* 

1861

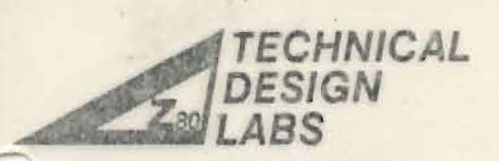

TEARCH PARK BLDG. H 1101 STATE ROAD

Technical Memorandum

Page 1 of 1

Date: 11/17/77

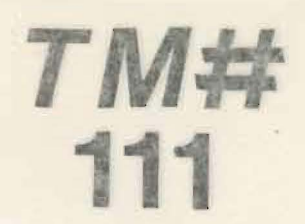

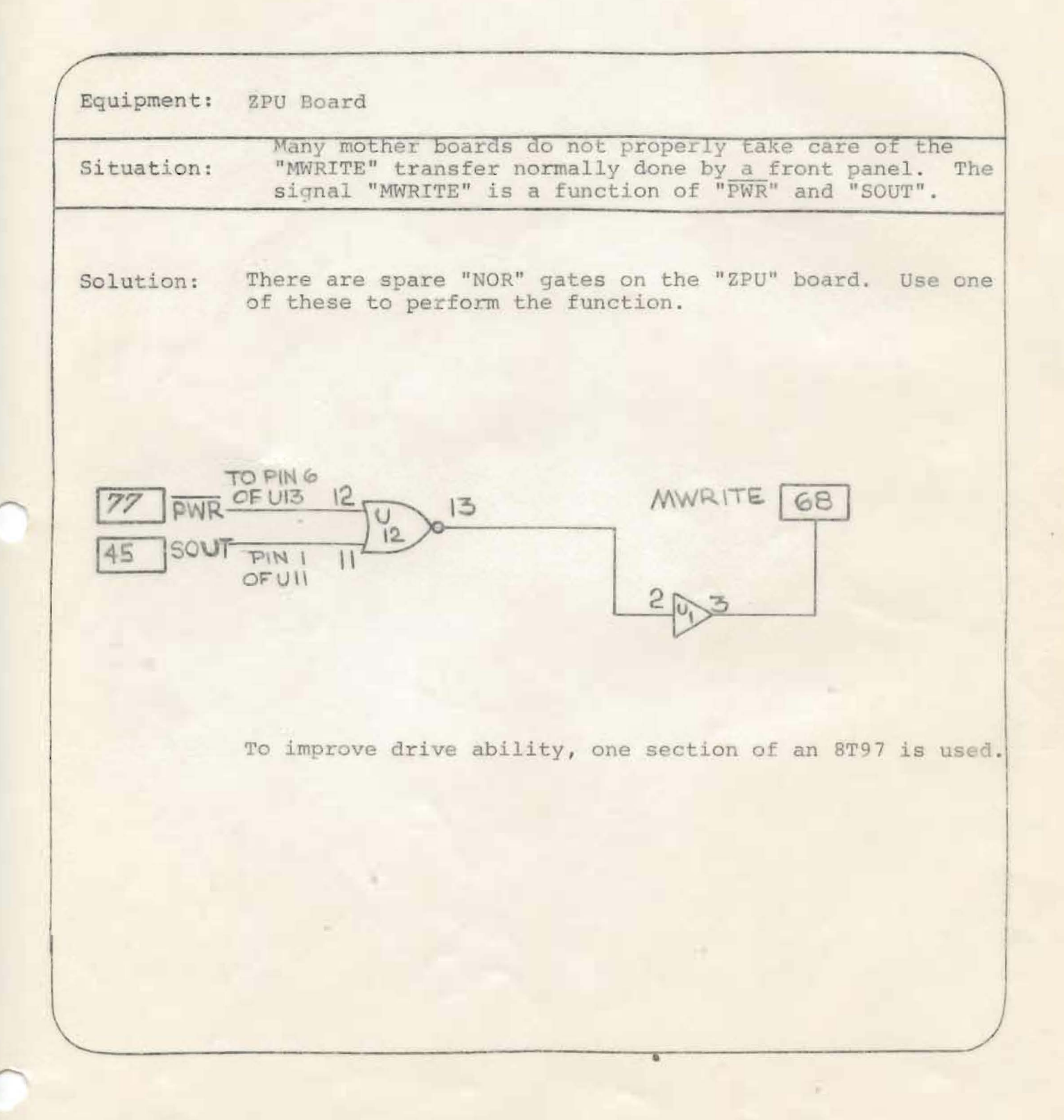

Copyright 1977 by Technical Design Labs, Inc. Permission to copy is granted to authorized dealers only and only for non-profit distribution to owners of the referenced equioment.

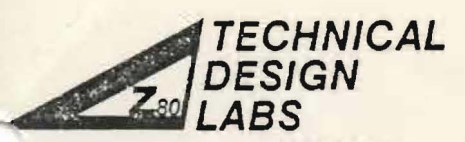

EARCH PARK BLDG. H 1101 STATE ROAD

Date: 10/19/77

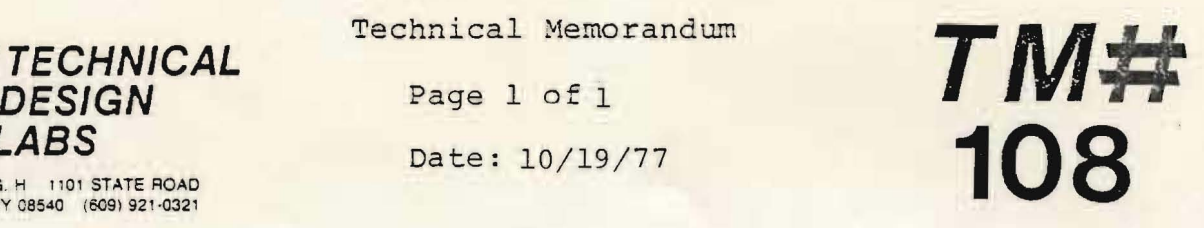

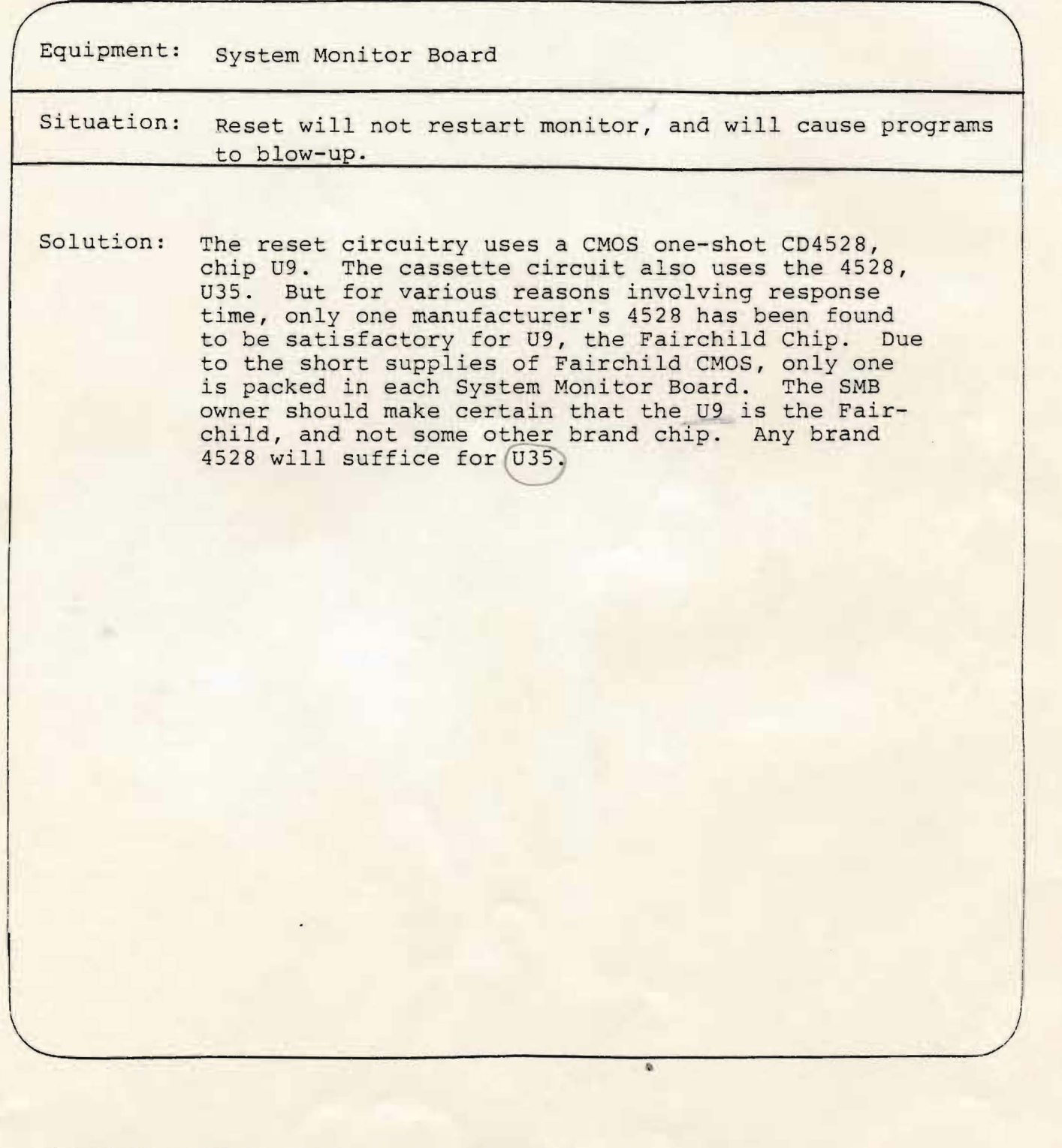

Copyright 1977 by Technical Design Labs, Inc. Permission to copy is granted to authorized dealers only and only for non-profit distribution to owners of the referenced equipment.

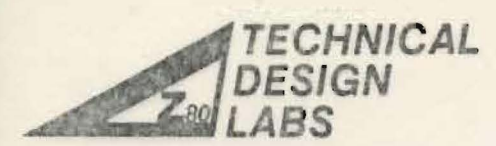

RESEARCH PARK BLDG. H 1101 STATE ROAD

Technical Memorandum

Page 1 of 1

Date: 11/17/77

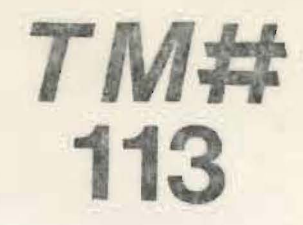

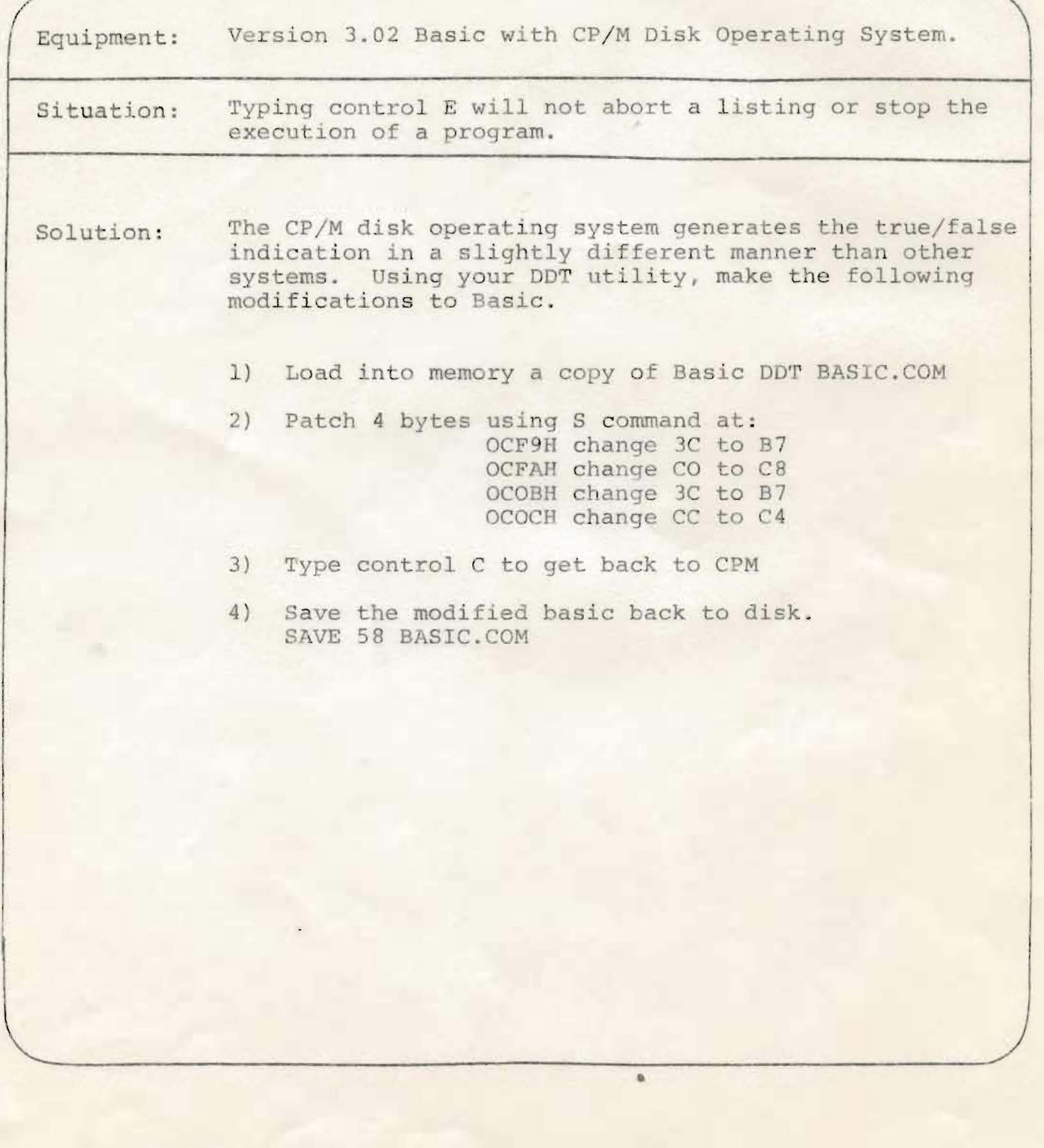

Copyright 1977 by Technical Design Labs, Inc. Permission to copy is granted to authorized dealers only and only for non-profit distribution to owners of the referenced equipment.